# **Poultry Documentation**

*Release 1.0.2*

**Dmitrijs Milajevs**

**Dec 14, 2018**

## **Contents**

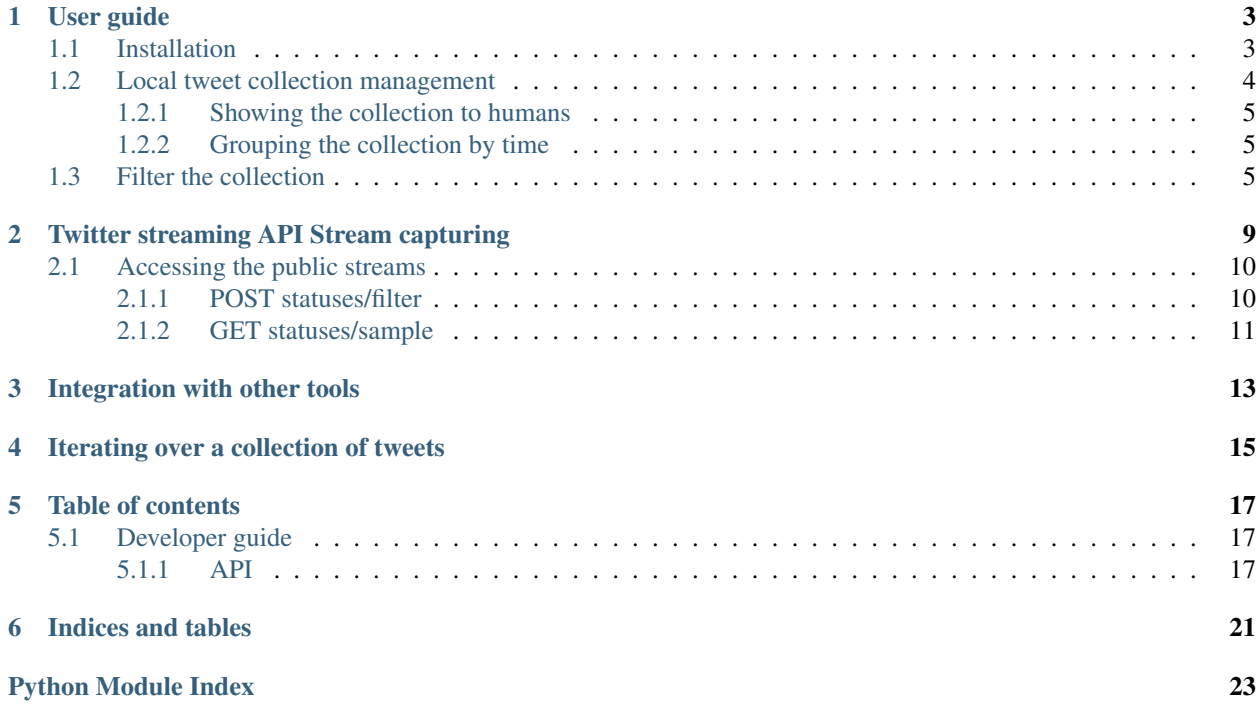

Poultry is a tweet collection manager.

## User guide

## <span id="page-6-1"></span><span id="page-6-0"></span>**1.1 Installation**

Use *pip*' to install poultry:

\$ pip install poultry

Alternatively, you can use virtualenv and pip to install poultry:

```
$ virtualenv .env
$ .env/bin/pip install poultry
```

```
Tip: If you get a strange behavior, run poulty in the verbose mode by adding the -\nu flag to see the possible
problems.
```

```
$ .env/bin/poultry -s twitter://sample group -c poultry.cfg -v
2013-12-14 12:40:54,922: poultry.stream - WARNING - An http error occurred.
˓→Reconnecting...
Traceback (most recent call last):
 File "/Users/dimazest/Documents/qmul/tools/src/poultry/poultry/stream.py", line 86,
˓→in run
   self._run()
 File "/Users/dimazest/Documents/qmul/tools/src/poultry/poultry/stream.py", line 73,
˓→in _run
   response.raise_for_status()
 File "/Users/dimazest/Documents/qmul/tools/src/poultry/.env/lib/python2.7/site-
˓→packages/requests/models.py", line 765, in raise_for_status
   raise HTTPError(http_error_msg, response=self)
HTTPError: 401 Client Error: Unauthorized
```
The error above suggests that the Twitter credentials are incorrect.

### <span id="page-7-0"></span>**1.2 Local tweet collection management**

It is common to store a collection of tweets in compressed files grouped by hour. For example:

\$ tree ./tweets ./tweets 2012-04-19-00.gz  $-2012-04-20-00.9z$  $-2012-04-21-00.9z$  $-2012-04-21-08.9z$ 2012-04-21-09.gz  $-2012-04-21-10.9z$ 

Where each line in the files is the json representation of a tweet. The first two tweets in my collection look like:

```
$ zcat ./tweets/2012-04-19-00.gz | head -n 2
{"text":"100 days until summer Olympics","id_str":"192764446173708291","coordinates
˓→":null,"created_at":"Thu Apr 19 00:00:00 +0000 2012","in_reply_to_status_id_str
˓→":null,"favorited":false,"source":"web","in_reply_to_user_id_str":null,"entities":{
˓→"urls":[],"user_mentions":[],"hashtags":[]},"contributors":null,"place":null,"in_
˓→reply_to_screen_name":null,"in_reply_to_status_id":null,"geo":null,"user":{"is_
˓→translator":false,"statuses_count":861,"time_zone":"Quito","profile_background_color
˓→":"db4c39","id_str":"395132292","follow_request_sent":null,"verified":false,
˓→"profile_background_tile":true,"created_at":"Fri Oct 21 05:40:09 +0000 2011",
˓→"profile_sidebar_fill_color":"48dbaa","default_profile_image":false,"notifications
˓→":null,"friends_count":128,"url":null,"description":"","favourites_count":0,
˓→"profile_sidebar_border_color":"e2e83f","followers_count":114,"profile_image_url":
˓→"http:\/\/a0.twimg.com\/profile_images\/1807429969\/Spring_2012_009_WarmingFilter_1_
˓→normal.jpg","screen_name":"MEL0L407","profile_use_background_image":true,"profile_
˓→background_image_url_https":"https:\/\/si0.twimg.com\/profile_background_images\/
˓→500309685\/056.JPG","location":"Floridaa","contributors_enabled":false,"lang":"en",
˓→"geo_enabled":false,"profile_text_color":"0a090a","protected":false,"profile_image_
˓→url_https":"https:\/\/si0.twimg.com\/profile_images\/1807429969\/Spring_2012_009_
˓→WarmingFilter_1_normal.jpg","listed_count":0,"profile_background_image_url":"http:\/
˓→\/a0.twimg.com\/profile_background_images\/500309685\/056.JPG","name":"Melissa
˓→Townsend","profile_link_color":"7a0c41","id":395132292,"default_profile":false,
˓→"show_all_inline_media":false,"following":null,"utc_offset":-18000},"retweeted
˓→":false,"id":192764446173708291,"retweet_count":0,"in_reply_to_user_id":null,
˓→"truncated":false}
{"text":"Maeva et...? #ForeverAlone","id_str":"192764447666864129","coordinates":null,
˓→"created_at":"Thu Apr 19 00:00:00 +0000 2012","in_reply_to_status_id_str":null,
˓→"favorited":false,"source":"web","in_reply_to_user_id_str":null,"entities":{"urls
˓→":[],"user_mentions":[],"hashtags":[{"text":"ForeverAlone","indices":[13,26]}]},
˓→"contributors":null,"place":{"bounding_box":{"type":"Polygon","coordinates":[[[2.
˓→3894531,48.8832118],[2.4279991,48.8832118],[2.4279991,48.9180446],[2.3894531,48.
˓→9180446]]]},"place_type":"city","country":"France","url":"http:\/\/api.twitter.com\/
˓→1\/geo\/id\/35d2c646704fa4a1.json","country_code":"FR","attributes":{},"full_name":
˓→"Pantin, Seine-Saint-Denis","name":"Pantin","id":"35d2c646704fa4a1"},"in_reply_to_
˓→screen_name":null,"in_reply_to_status_id":null,"geo":null,"user":{"is_translator
˓→":false,"statuses_count":25433,"time_zone":"Paris","profile_background_color":
˓→"C0DEED","id_str":"379912464","follow_request_sent":null,"verified":false,"profile_
˓→background_tile":true,"created_at":"Sun Sep 25 19:26:25 +0000 2011","profile_
˓→sidebar_fill_color":"DDEEF6","default_profile_image":false,"notifications":null,
˓→"friends_count":179,"url":null,"description":"Tu m'as pas encore follow ?
˓→#RickRossSurToi ! \r\nMake people laugh, nigga that's my motto\r\n#TeamCuisseDodue
˓→#TeamSkinnyNigga","favourites_count":22,"profile_sidebar_border_color":"C0DEED",
˓→"followers_count":236,"profile_image_url":"http:\/\/a0.twimg.com\/profile_images\/
 .1839059455\/IMG-20120218-00089_normal.jpg","screen_name":"JulianSKEETER","profi
→10090099909 (/1110 E0120210 00009_normal+JP9 / 001001_name + 0d11dnomb1111 (continues on next page)<br>→use_background_image":true,"profile_background_image_url_https":"https:\/\/si0.
˓→twimg.com\/profile_background_images\/528094149\/Women-Ruined-My-life-shirt.jpg",
˓→"location":"Rack city","contributors_enabled":false,"lang":"fr","geo_enabled":true,
4 Chapter 1. User guide˓→"profile_text_color":"333333","protected":false,"profile_image_url_https":"https:\/
˓→\/si0.twimg.com\/profile_images\/1839059455\/IMG-20120218-00089_normal.jpg","listed_
˓→count":1,"profile_background_image_url":"http:\/\/a0.twimg.com\/profile_background_
˓→images\/528094149\/Women-Ruined-My-life-shirt.jpg","name":"Julian Freemann",
```
(continued from previous page)

#### <span id="page-8-0"></span>**1.2.1 Showing the collection to humans**

poultry show is a command which represents the tweets in the human readable form:

```
$ zcat ./tweets/2012-04-19-00.gz | head -n 2 | .env/bin/poultry show
MEL0L407: 100 days until summer Olympics
https://twitter.com/#!/MEL0L407/status/192764446173708291
2012-04-19 00:00:00
JulianSKEETER: Maeva et...? #ForeverAlone
https://twitter.com/#!/JulianSKEETER/status/192764447666864129
2012-04-19 00:00:00
```
Note: poultry can get data from several sources.

It cat read the input from the standard input. It also can read tweets from files in a directory.  $-$  s option specifies which directory has to be processed by  $p_{\text{outtry}}$ . If the source starts with  $\text{twtter}$ :// then the Twitter Streaming API is used, see *[Twitter streaming API Stream capturing](#page-12-0)* for more details.

Another way to get the tweets from the  $\cdot$  /twwets is to specify it via the  $-$ s option:

```
$ .env/bin/poultry show -s ./tweets
MEL0L407: 100 days until summer Olympics
https://twitter.com/#!/MEL0L407/status/192764446173708291
2012-04-19 00:00:00
JulianSKEETER: Maeva et...? #ForeverAlone
https://twitter.com/#!/JulianSKEETER/status/192764447666864129
2012-04-19 00:00:00
... many other tweets from the files in ./tweets ...
```
#### <span id="page-8-1"></span>**1.2.2 Grouping the collection by time**

Sometimes it is necessary to group a tweet collection to files by tweet's creation time. poultry group groups the tweets (either from the standard input or from the input directory to chunks which are written to files.

```
$ .env/bin/poultry group -t 'by_day/%Y-%m-%d.gz' -s ./tweets
by_day/2012-04-19.gz
by_day/2012-04-20.gz
by_day/2012-04-21.gz
```
-t defines the template. The default template is  $\frac{8Y - 8m - 8d - 8H \cdot gz}{1 + gz}$  which groups the tweets by hour and stores them in files in the current directory.

### <span id="page-8-2"></span>**1.3 Filter the collection**

It is possible to filter the tweets of interest from the collection. The tweets can be filtered by three main predicates. Either of them needs to be true in order for a tweet to be filtered:

- [follow](https://dev.twitter.com/docs/streaming-apis/parameters#follow) IDs of the users of interest. In the configuration file one ID per line is expected.
- [track](https://dev.twitter.com/docs/streaming-apis/parameters#track) a list of phrases that a tweet should contain to be filtered. In the configuration file one phrase per line is expected.
- [locations](https://dev.twitter.com/docs/streaming-apis/parameters#locations) a list of longitude, latitude pairs specifying a set of bounding boxes to filter tweets by. The South-West point of tweet's place is used if its coordinate is not provided.

It is possible to provide a desired [language](https://dev.twitter.com/streaming/overview/request-parameters#language) of the tweets using the language predicate. Note that language is an additional predicate. A main predicate has to be provided if the [POST statuses/filter endpoint](https://dev.twitter.com/streaming/reference/post/statuses/filter) is used, however it can be the only predicate if filtering is done locally. Also, the language predicate has to be true in order for a tweet to belong to a filter.

split\_template defines the destination path of the filtered stream. Use  $-$  to make it output to the console. This is useful in conjunction with the  $--fitters$  parameter of poultry filter. Then you can have a general definition of a filter that, for example, selects the Dutch tweets and apply it to several collections by redirecting the standard output to different destinations.

The --mode parameter for the filter subcommand that sets the file opening mode. Use *w* to rewrite the files and *a* (the default) to append.

An example configuration file . /poultry.cfg:

```
# A trick to be able to specify hashtags as individual tracking words.
[DEFAULT]
hash = ## Filter only by one word `work`.
[filter:work]
split_template = ./work-%Y-%m-%d.gz
track = workf \circ 11 \circ w =locations =
language =
# Filter tweets with the phrase `visit London`, or
# which are created by or mention the user with ID `47319664`
[filter:london]
split_template = ./london-%Y-%m-%d.gz
track = visit London
follow = 47319664
locations =
language =
# It is possible to mention several phrases
[filter:love-like-hate]
split_template = ./love-like-hate-%Y-%m-%d.gz
track = love
        like
       hate
f \cap 1 \cap w =locations =
language =
# The Netherlands are defined as two rectangles.
[filter:netherlands]
split_template = ./netherlands-%Y-%m-%d.gz
track =follow =
```
(continues on next page)

(continued from previous page)

```
locations = 3.734090,51.560411,5.667684,52.493220
           3.821980,51.934515,7.040975,53.687342
# Request only the Dutch tweets from the location above.
language = nl
[filter:hashtags]
split_template = ./hashtags/%Y-%m-%d.gz
track =# this line is ignored
        # in the next line %(hash)s is substituted with #
        # see the top of the file for the hash definition.
        %(hash)slisten
        %(hash)smusic
        %(hash)slol
follow =
locations =
language =
[filter:debug]
# Print all English and Russian tweets to the console.
split\_template = --track =
follow =locations =
language =
           en
           ru
```
Note: The main predicates (track, follow, locations) in the filter are ORed, meaning that a tweet to be filtered has to satisfy at least one predicate. language is ANDed afterwards.

Note: The directories defined in the split\_template have to exist.

To filter the collection run:

\$ .env/bin/poultry filter -c ./poultry.cfg -s ./tweets

## Twitter streaming API Stream capturing

<span id="page-12-0"></span>To get the access to the Twitter Streaming API, you need to create an application at <https://apps.twitter.com/> and obtain access\_token, access\_token\_secret, consumer\_key and consumer\_secret. You can get them from the app dashboard:

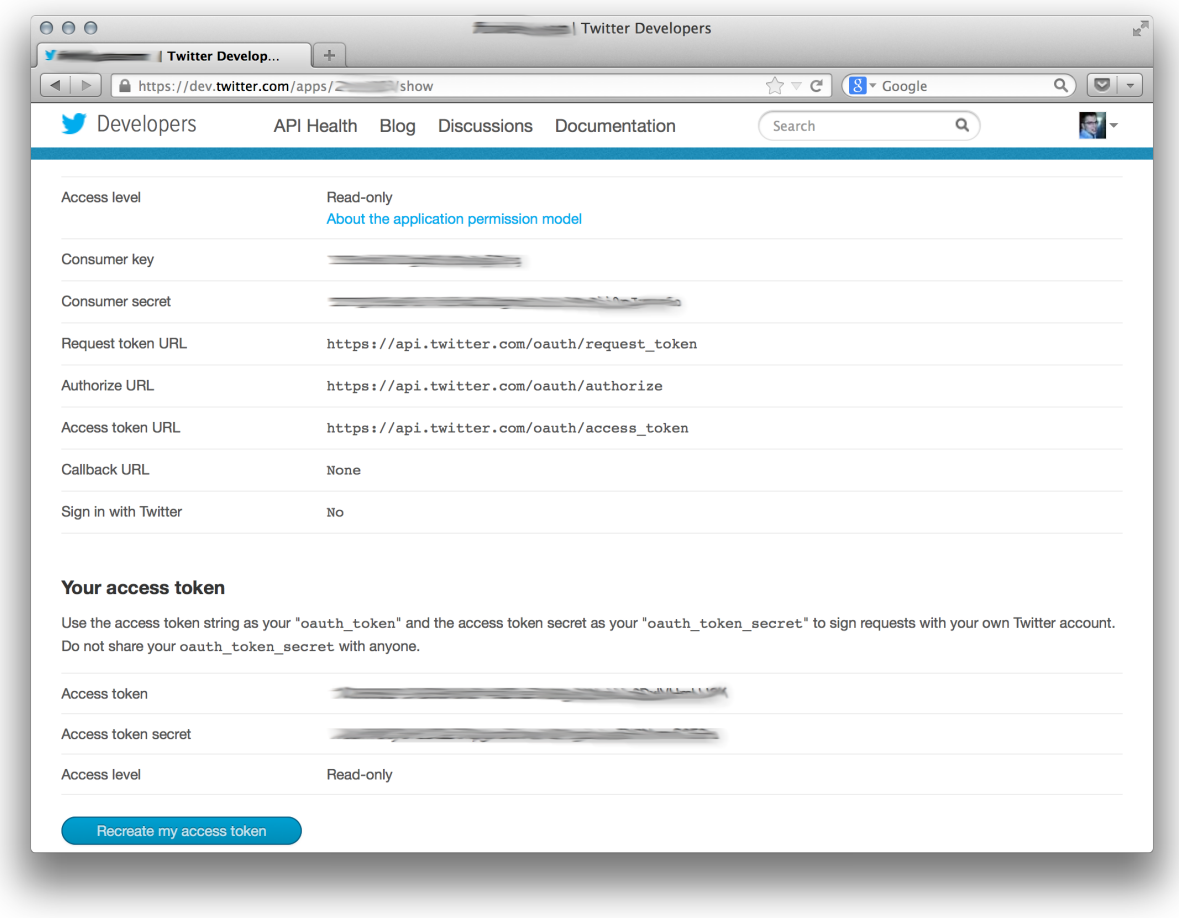

and copy to poultry.cfg:

```
[twitter]
access_token = ...
access_token_secret = ...
consumer_key = ...
consumer_secret = ...
```
## <span id="page-13-0"></span>**2.1 Accessing the public streams**

Twitter provides several [public streams.](https://dev.twitter.com/docs/streaming-apis/streams/public) The most interesting are [POST statuses/filter](https://dev.twitter.com/docs/api/1.1/post/statuses/filter) and [GET statuses/sample.](https://dev.twitter.com/docs/api/1.1/get/statuses/sample)

#### <span id="page-13-1"></span>**2.1.1 POST statuses/filter**

Returns public statuses that match one or more filter predicates. The filtering predicates are defined in the configuration file:

```
.env/bin/poultry -s twitter://filter show
GermaineBling: SJ's manager is like the 16th member of SJ
https://twitter.com/#!/GermaineBling/status/411832441003704321
```
(continues on next page)

(continued from previous page)

```
2013-12-14 12:18:00
JASMEENAJ: It's like I am seeing myself in the mirror
https://twitter.com/#!/JASMEENAJ/status/411832441045655553
2013-12-14 12:18:00
```
The best way to collect several streams of tweets is to use the filter command:

```
$ .env/bin/poultry -s twitter://filter filter -c poultry.cfg -v
./love-like-hate-2013-12-14.gz
./work-2013-12-14.gz
./netherlands-2013-12-14.gz
```
#### <span id="page-14-0"></span>**2.1.2 GET statuses/sample**

Returns a small random sample of all public statuses:

```
.env/bin/poultry -s twitter://sample show
Ferry_Chai: @graciel_11 wkwkwkw sama aja boong --"
https://twitter.com/#!/Ferry_Chai/status/411833391395266560
2013-12-14 12:21:46
Fofoll110: RT @itzGhadh:
https://twitter.com/#!/Fofoll110/status/411833391383052288
2013-12-14 12:21:46
```
The best way to capture a sample of tweets is to use the group command:

```
$ .env/bin/poultry -s twitter://sample group -c poultry.cfg
2013-12-14-11.gz
2013-12-14-12.gz
2013-12-14-13.gz
```
## Integration with other tools

<span id="page-16-0"></span>If you want just to collect tweets and pass their text to your application, you can use the text command, which replaces the new line symbol  $\ln$  with a space, so it should be safe assume that you will get one tweet per line:

```
$ .env/bin/poultry -s twitter://sample text -c poultry.cfg
@m1a2n0a1e
@ru_tiroru
Boleh kok boleh ka"@ekhaasyari: @deidrays dih gaboleh tah?"
siempre te llevo en mi mente pero ni idea donde estarás
```
and pipe it's output to your app:

```
$ .env/bin/poultry -s twitter://sample text -c poultry.cfg | java_
˓→TheUltimateTwitterSentimentor
```
## Iterating over a collection of tweets

<span id="page-18-0"></span>It is possible to iterate over a colletion of tweets:

```
>>> from poultry import readline_dir
>>> for tweet in readline_dir('./tweets/'):
... print(tweet.id, tweet.parsed['user']['screen_name'])
535436910794387460 dimazest
535432030939791360 dimazest
```
*New in version 1.3.0*

## Table of contents

## <span id="page-20-5"></span><span id="page-20-1"></span><span id="page-20-0"></span>**5.1 Developer guide**

#### <span id="page-20-2"></span>**5.1.1 API**

#### <span id="page-20-4"></span>**Producers**

poultry.producers.**consume\_stream**(*target*, *input\_dir=None*) Read lines from the standard input or files in a directory.

Behaves as a generator, should receive a .send() call to send a line to the target.

poultry.producers.**from\_stream**(*target*, *source=None*, *config=None*, *extract\_retweets=False*) Send lines from the standard input, the input directory or the Twitter Streaming API.

#### **Parameters**

- **target** a generator to which the read lines are sent.
- **source** the path to a directory with tweet files.
- **config** the config file
- **extract\_retweets** Extract retweets from the tweets.

poultry.producers.**readline\_dir**(*input\_dir*, *extract\_retweets=False*, *mark\_extracted=False*) Read a tweet collection directory.

**Parameters input\_dir**  $(str)$  $(str)$  $(str)$  – the patht to the directory

Returns an iterable of Tweet objects

#### <span id="page-20-3"></span>**Consumers**

**exception** poultry.consumers.**BatchEndException**(*last\_item*, *batch\_size*) Is thrown by batch() to the target generator on the end of the current batch.

```
class poultry.consumers.SendNext
```
Returned a consumer if the sent value is ignored, and the next value should be sent immediately.

```
poultry.consumers.closing(*args, **kwds)
```
Throw exceptions to targets and close targets on exit.

poultry.consumers.**consumer**(*func*) A decorator function that takes care of starting a coroutine automatically on call.

See <http://www.dabeaz.com/generators/> for more details.

poultry.consumers.**count\_tokens**(*\*counters*, *\*\*kwargs*) Count tokens in a tweet.

```
poultry.consumers.lazy_counter(*args, **kwds)
     Delay the update of the counter.
```
poultry.consumers.**timeline**(*\*counters*, *\*\*kwargs*) Count tweet's creation time.

#### <span id="page-21-1"></span>**Tweet**

**class** poultry.tweet.**Coordinates**

```
exception poultry.tweet.TweetValueError
     Thrown when a class:Tweet can't be built.
```
#### <span id="page-21-0"></span>**Stream**

```
exception poultry.stream.EndOfStreamError
     Twitter streams are supposed to be infinite.
```
The exception should be thrown, if for any reason the stream has ended.

```
class poultry.stream.StreamConsumer(queue, target, *args, **kwargs)
     A consumer of a stream of tweets.
```
**run**()

Method representing the thread's activity.

You may override this method in a subclass. The standard run() method invokes the callable object passed to the object's constructor as the target argument, if any, with sequential and keyword arguments taken from the args and kwargs arguments, respectively.

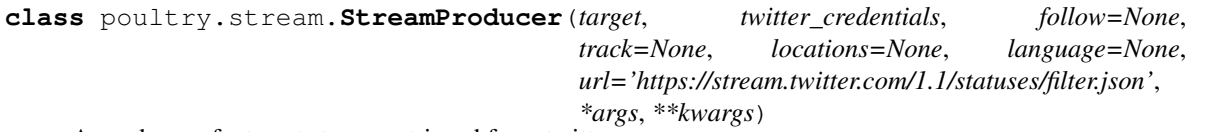

A producer of a tweet stream retrieved from twitter.

**Parameters** 

- **target** A coroutine to which collected tweets are sent.
- **twitter\_credentials** A dictionary with *access\_token*,

*access\_token\_secret*, *consumer\_key* and *consumer\_secret*. :param follow: A list of user ids to follow. :param track: A list of phrases to track. :param locations: A list of coordinates to get.

..todo:: Parameter description!

<span id="page-22-0"></span>The default access level allows up to 400 track keywords, 5,000 follow userids and 25 0.1-360 degree location boxes. <https://dev.twitter.com/docs/streaming-api/methods>

**run**()

Method representing the thread's activity.

You may override this method in a subclass. The standard run() method invokes the callable object passed to the object's constructor as the target argument, if any, with sequential and keyword arguments taken from the args and kwargs arguments, respectively.

poultry.stream.**from\_twitter\_api**(*target*, *endpoint*, *config*) Consume tweets from a Streaming API endpoint.

Indices and tables

- <span id="page-24-0"></span>• genindex
- modindex
- search

Python Module Index

## <span id="page-26-0"></span>p

poultry.consumers, [17](#page-20-3) poultry.producers, [17](#page-20-4) poultry.stream, [18](#page-21-0) poultry.tweet, [18](#page-21-1)

## Index

## B

BatchEndException, [17](#page-20-5)

## C

closing() (in module poultry.consumers), [18](#page-21-2) consume\_stream() (in module poultry.producers), [17](#page-20-5) consumer() (in module poultry.consumers), [18](#page-21-2) Coordinates (class in poultry.tweet), [18](#page-21-2) count\_tokens() (in module poultry.consumers), [18](#page-21-2)

## E

EndOfStreamError, [18](#page-21-2)

## F

from\_stream() (in module poultry.producers), [17](#page-20-5) from\_twitter\_api() (in module poultry.stream), [19](#page-22-0)

## L

lazy\_counter() (in module poultry.consumers), [18](#page-21-2)

## P

poultry.consumers (module), [17](#page-20-5) poultry.producers (module), [17](#page-20-5) poultry.stream (module), [18](#page-21-2) poultry.tweet (module), [18](#page-21-2)

## R

readline\_dir() (in module poultry.producers), [17](#page-20-5) run() (poultry.stream.StreamConsumer method), [18](#page-21-2) run() (poultry.stream.StreamProducer method), [19](#page-22-0)

## S

SendNext (class in poultry.consumers), [17](#page-20-5) StreamConsumer (class in poultry.stream), [18](#page-21-2) StreamProducer (class in poultry.stream), [18](#page-21-2)

## T

timeline() (in module poultry.consumers), [18](#page-21-2) TweetValueError, [18](#page-21-2)